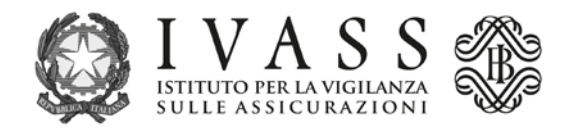

## **AVVISO DEL 7 SETTEMBRE 2020**

## **Contributo di vigilanza per l'anno 2020 a carico delle imprese e degli intermediari**

Si informa che il Ministro dell'Economia e delle Finanze, su proposta dell'IVASS, con decreti dell'11 agosto 2020, pubblicati nella Gazzetta Ufficiale della Repubblica Italiana n. 206 del 19 agosto 2020, ha fissato la misura dei contributi a carico delle imprese di assicurazione e riassicurazione e degli intermediari iscritti nelle sezioni A, B, C e D del Registro degli Intermediari.

L'Istituto dal 2019 aderisce al sistema PagoPA; i pagamenti dovranno pertanto avvenire mediante gli avvisi PagoPa disponibili dal portale accessibile all'indirizzo [https://web1.unimaticaspa.it/unipay/startPayment.jsp?tenant=ivass.](https://web1.unimaticaspa.it/unipay/startPayment.jsp?tenant=ivass)

L'accesso al portale avviene digitando con carattere minuscolo username (il proprio codice fiscale) e password. Al primo accesso la password è sempre il codice fiscale. Il sistema poi vi consentirà di creare una password personale.

## **IMPRESE**

Le imprese di assicurazione e riassicurazione con sede legale in Italia e le Sedi secondarie stabilite in Italia di imprese di assicurazione e di riassicurazione con sede legale in uno Stato terzo rispetto allo SEE provvederanno al pagamento del contributo a saldo e conguaglio entro il **7 ottobre 2020** con le modalità indicate nel sito IVASS nell'area dedicata agli Operatori/Imprese/Contributo di vigilanza attraverso il sistema PagoPA.

Dopo aver determinato l'importo da versare, attraverso il portale sopra indicato dovranno generare l'avviso di pagamento PagoPA.

## **INTERMEDIARI**

Con **[Provvedimento IVASS n. 98](https://www.ivass.it/normativa/nazionale/secondaria-ivass/amministrativi-provv/2020/98/index.html) del 7 settembre 2020**, disponibile nel sito istituzionale, sono state fissate le modalità e i termini di pagamento del contributo di vigilanza per l'anno corrente. Gli intermediari dovranno effettuare il pagamento del contributo entro il **7 ottobre 2020**. Attraverso il portale sopra indicato è possibile:

- scaricare l'avviso di pagamento PagoPA (contenente il codice IUV Identificativo Univoco di Versamento, l'anagrafica, la causale e l'importo da pagare) per l'annualità contributiva corrente;
- verificare lo stato della propria posizione contributiva;
- ottenere l'avviso di pagamento per versare i contributi arretrati ancora dovuti.

°°°°

L'avviso di pagamento PagoPA può essere pagato presso tutti i Prestatori di Servizio di Pagamento (PSP) abilitati al servizio di PagoPA con le modalità specifiche degli avvisi PagoPA riportate nello stesso (in banca, in Ricevitoria, dal Tabaccaio, al bancomat).

L'elenco aggiornato dei PSP abilitati è disponibile sul sito internet di PagoPA S.p.A. all'indirizzo [https://www.pagopa.gov.it/it/prestatori-servizi-di-pagamento/elenco-PSP-attivi/.](https://www.pagopa.gov.it/it/prestatori-servizi-di-pagamento/elenco-PSP-attivi/)

**Si precisa che i versamenti andranno effettuati utilizzando esclusivamente il sistema PagoPA.** 

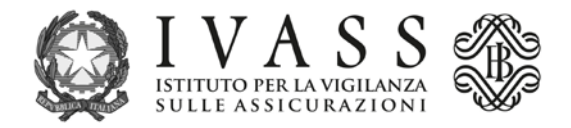

Informazioni sulle modalità di pagamento e supporto in caso di difficoltà di accesso al portale possono essere richiesti via mail al seguente indirizzo di posta elettronica **unipaytr@unimaticaspa.it** oppure al numero verde **800.669685** dal lunedì al venerdì dalle ore 09:00 alle ore 13:00 e dalle ore 15:00 alle ore 17:00.